ماوس ولوحة مفاتيح 714KM السلكيان من DellTM

# دليل المالك

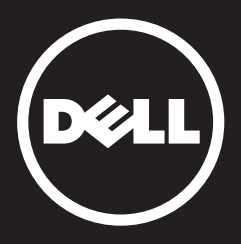

# **جميع الحقوق محفوظة** .Inc Dell 2013© . **تخضع المعلومات المذكورة في الوثيقة للتغير دون إخطار مسبق.**

يُحظر تماماً إعادة إنتاج هذه المواد بأية طريقة كانت دون الحصول على الموافقة الكتابية من شركة Dell. العالمات التجارية المستخدمة في هذه الوثيقة:

TMDell وشعار شركة DELL هما عالمتان تجاريتان مملوكتان لشركة Dell؛ وRMicrosoft وشعار زر بدء Windows هما إما عالمتان تجاريتان أو عالمتان تجاريتان مسجلتان مملوكتان لشركة Microsoft بالولايات المتحدة الأمريكية و/أو البلدان الأخرى.

يمكن استخدام العالمات التجارية واألسماء التجارية في هذه الوثيقة لإلشارة إلى الجهات التي تملك حق المطالبة بالعلامات والأسماء أو منتجاتها. تُخلي شركة Dell مسؤوليتها تجاه أية مصالح ملكية في العلامات والأسماء التجارية الأخرى باستثناء تلك الخاصة بها.

#### Rev. A00 03 - 2013

#### **القيود وإخالء المسؤولية**

المعلومات المذكورة في هذه الوثيقة، بما في ذلك كافة التعليمات والمحاذير والموافقات التنظيمية والتصديقات، يتم تقديمها من قبل المورد ولم يتم التحقق من صحتها أو اختبارها بصورة مستقلة من قبل شركة Dell. ال تتحمل شركة Dell المسؤولية عن أية أضرار تنشأ بسبب االلتزام بهذه التعليمات أو اإلخفاق في االلتزام بها.

يتم تقديم كافة البيانات أو المطالبات التي تتعلق بخصائص الجزء المشار إليه في هذه الوثيقة أو قدراته أو سرعاته أو مواصفاته من قبل المورد وليس من قبل شركة Dell. تُنكر شركة Dell، على وجه الخصوص، معرفتها بدقة أي من هذه البيانات أو مستوى اكتمالها أو درجة صحتها. ويجب توجيه كافة األسئلة والتعليقات المتعلقة بهذه البيانات أو المطالبات إلى المورد.

#### **تشريعات التصدير**

ُيقر العميل أن هذه المنتجات، التي قد تتضمن مواد تكنولوجية وبرمجية، تخضع لقوانين وتشريعات الجمارك والرقابة على الصادرات الخاصة بالولايات المتحدة ("الولايات المتحدة") كما أنها قد تخضع لقوانين وتشريعات الجمارك والرقابة على الصادرات الخاصة بالبلد الذي يتم تصنيع المنتجات بها أو استالمها فيها. ويوافق العميل على الامتثال لهذه القوانين والتشريعات. فضلاً عن ذلك، فإنه طبقاً لقوانين الولايات المتحدة، لا يجوز بيع هذه المنتجات أو تأجيرها أو القيام خلافاً لذلك بنقلها إلى مستخدمين نهائيين محظورين أو إلى بلدان محظورة. وعلاوةً على ذلك، فإنه لا يجوز بيع هذه المنتجات أو تأجيرها أو القيام خلافاً لذلك بنقلها أو السماح باستخدامها من قبل مستخدم نهائي مشترك في أنشطة تتعلق بأسلحة الدمار الشامل والتي تشمل، على سبيل المثال ال الحصر، الأنشطة المتعلقة بتصميم وتطوير وإنتاج أو استخدام الأسلحة أو المواد أو المنشآت أو الصواريخ النووية أو دعم مشاريع الصواريخ واألسلحة الكيميائية والبيولوجية.

## **المحتويات**

**[اإلعداد](#page-3-0)**

<span id="page-2-0"></span>**[لوحة المفاتيح](#page-6-0)** [الميزات](#page-6-0) استكشاف الأخطاء وإصلاحها [المواصفات](#page-11-0)

**الماوس** [الميزات](#page-12-0) استكشاف الأخطاء وإصلاحها [المواصفات](#page-17-0)

> **معلومات قانونية** [الضمان](#page-18-0) [معلومات تنظيمية](#page-19-0) [الشهادات](#page-20-0)

## **اإلعداد**

### **متطلبات النظام**

- منفذ USB( لجهاز استقبال USB)
- Microsoft Windows 8/7/RT .

### **محتويات العلبة**

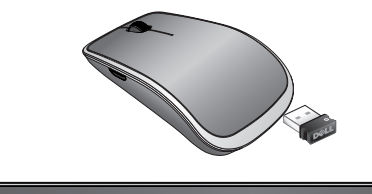

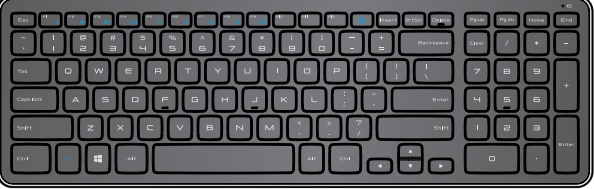

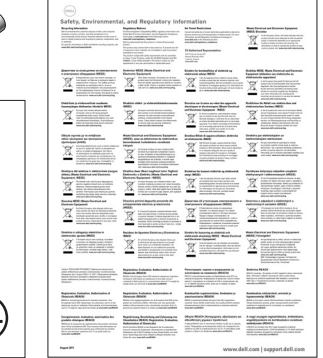

<span id="page-3-0"></span>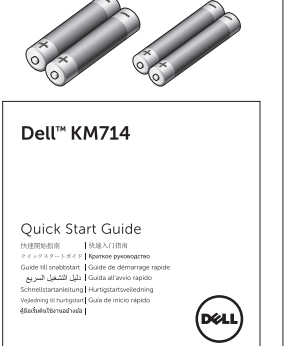

- لوحة مفاتيح السلكية
	- ماوس السلكي
- جهاز استقبال USB
- بطاريتان AA للماوس
- بطاريتان AAA للوحة المفاتيح
	- وثائق المنتج

ًا في جهاز الكمبيوتر. **مالحظة:** قد يتم تركيب جهاز استقبال USB مسبق **مالحظة:** قد تتغير الوثائق المشحونة مع الماوس ولوحة المفاتيح ً استنادا إلى المنطقة. **مالحظة:** في حالة عدم ظهور مؤشر Lock Caps على الشاشة أو عدم عمل مفتاح اختصار Eject، يرجى تنزيل البرنامج من www.dell.com/support/KM714

## **إعداد الماوس ولوحة المفاتيح** 714KM **الالسلكيين من** Dell

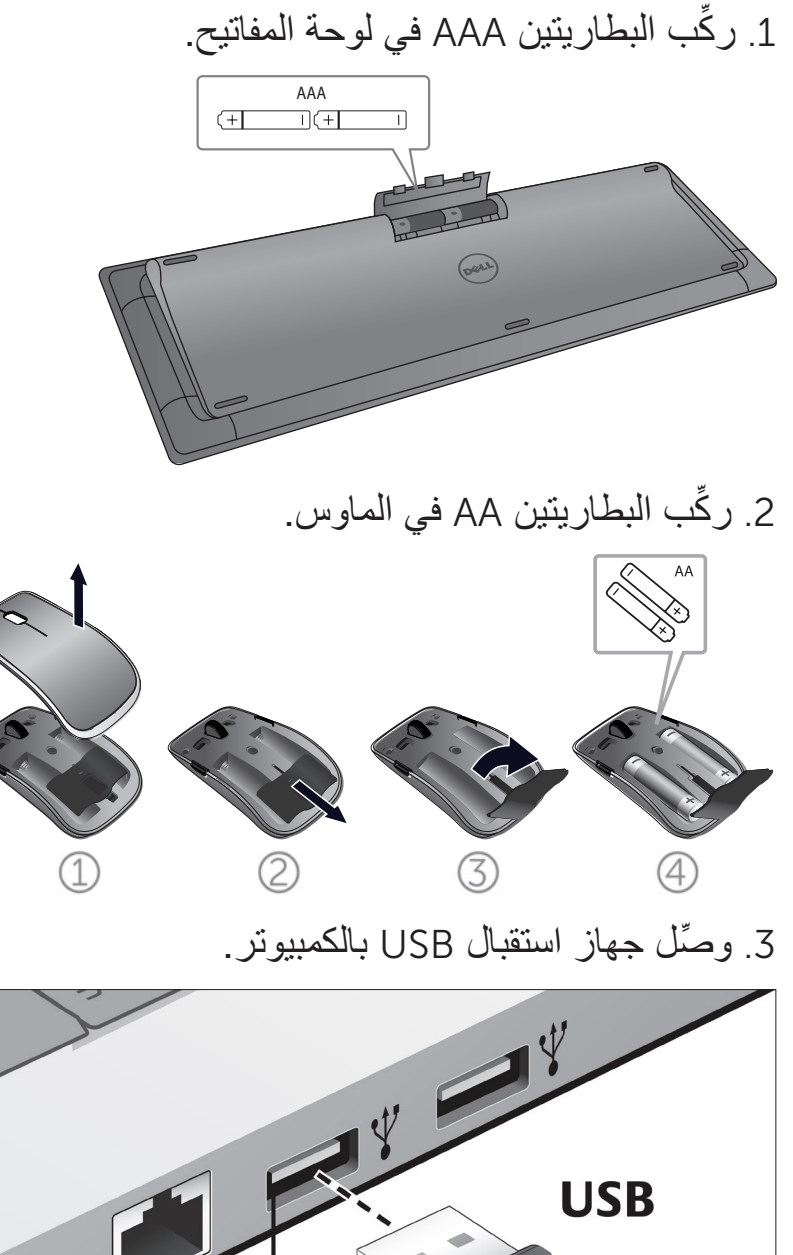

في حالة عدم عمل لوحة المفاتيح أو الماوس، راجع قسم **[استكشاف األخطاء وإصالحها](#page-10-0)**.

**[عودة إلى صفحة المحتويات](#page-2-0)**

## **ميزات دمج االزدواج**

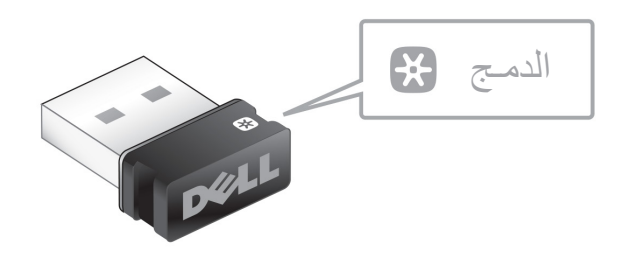

يعد جهاز دمج USB جهاز استقبال لاسلكيًا يمكن إبقاؤه متصلاً بأحد منافذ USB بالكمبيوتر، ويسمح جهاز الدمج هذا بتوصيل الماوس الالسلكي بسهولة بالكمبيوتر ، فضلاً عن إمكانية التوصيل، في نفس الوقت، لأربعة أجهزة السلكية إضافية تقبل الدمج.

لبدء استخدام جھاز الاستقبال، تأكد من تثبیت البرنامج على الكمبیوتر. قد یتم تثبیت برنامج الدمج مسبقًا على جھاز الكمبیوتر. ویمكن تنزیل البرنامج من www.dell.com/support/Unifying

## **الميزات**

<span id="page-6-0"></span>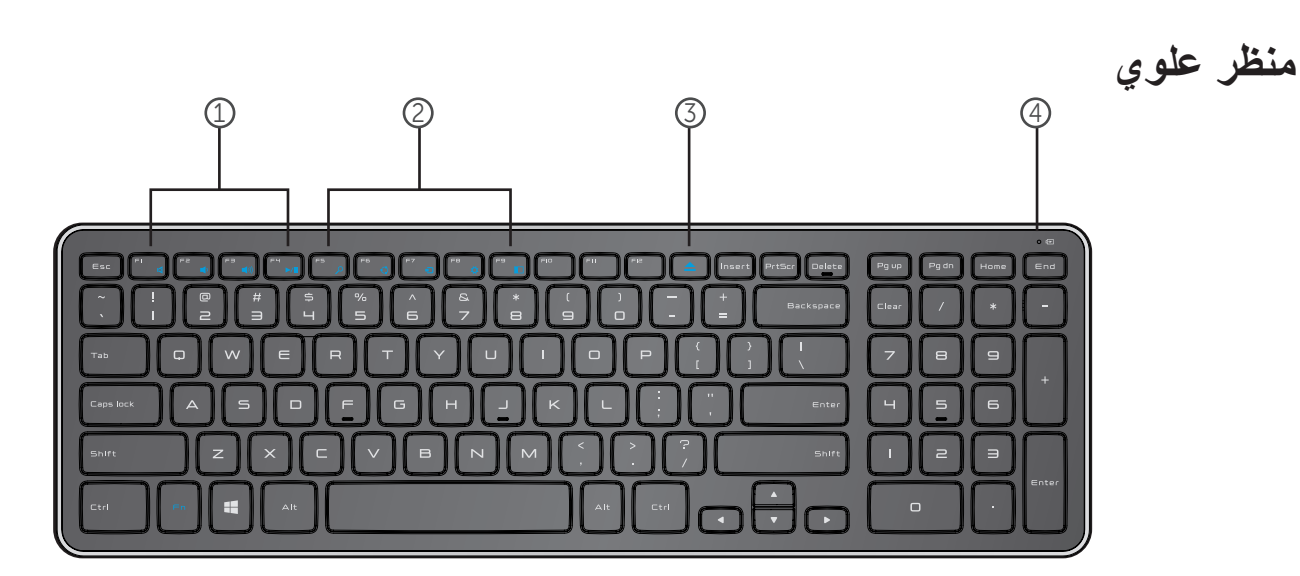

.1 مفاتيح التحكم في الوسائط المتعددة .2 مفاتيح اختصارات 8 Windows .3 مفتاح إخراج )Eject )أقراص المحرك الضوئي .4 َّ مصباح حالة البطارية – يشير إلى حالة البطاريات المركبة في لوحة المفاتيح **األبيض الخالص –** يظهر لحوالي 15 ثانية بعد تركيب البطاريات، ثم ينطفئ **الوميض األصفر الضارب للحمرة –** يظهر عندما يكون شحن البطارية ضعيف. عندئذ، استبدل البطاريات.

**[عودة إلى صفحة المحتويات](#page-2-0)**

**الميزات**

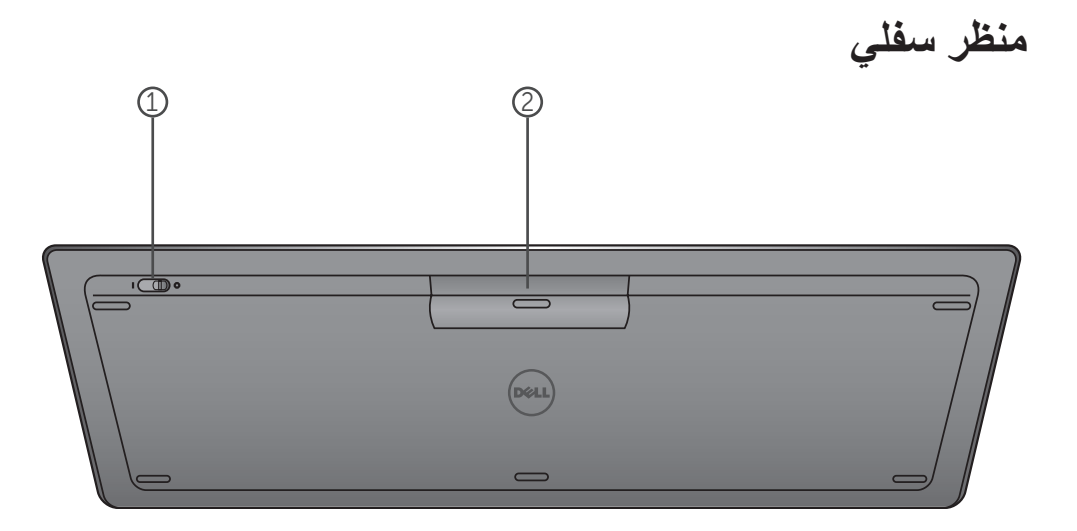

.1 مفتاح التشغيل .2 تجويف البطارية

## **مفاتيح الوظائف**

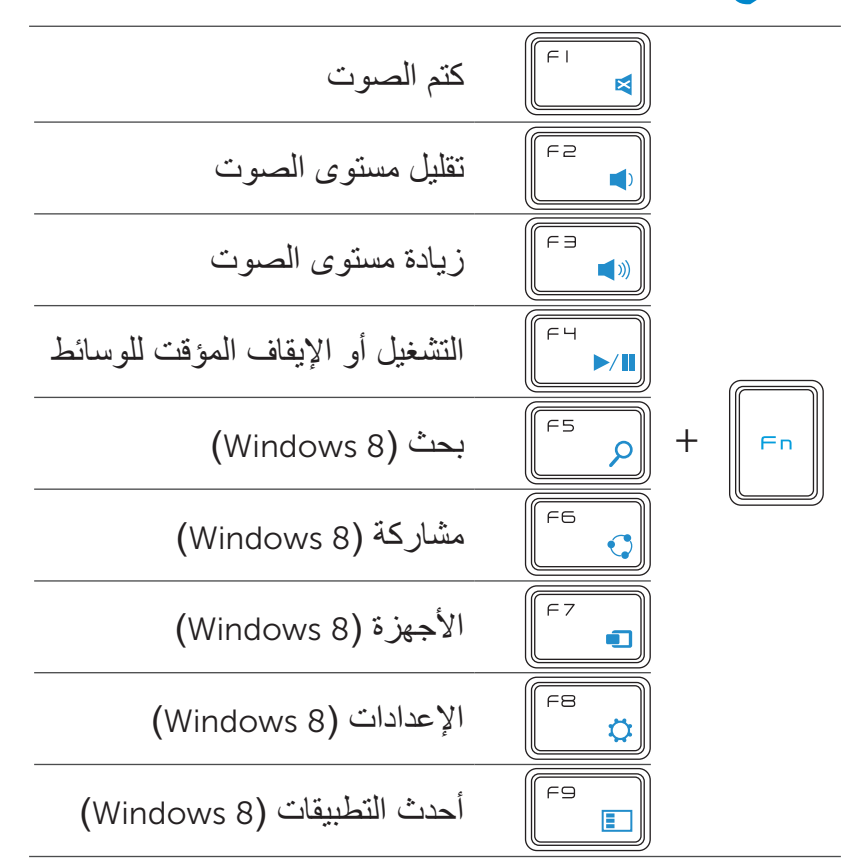

## **مفاتيح التطبيقات**

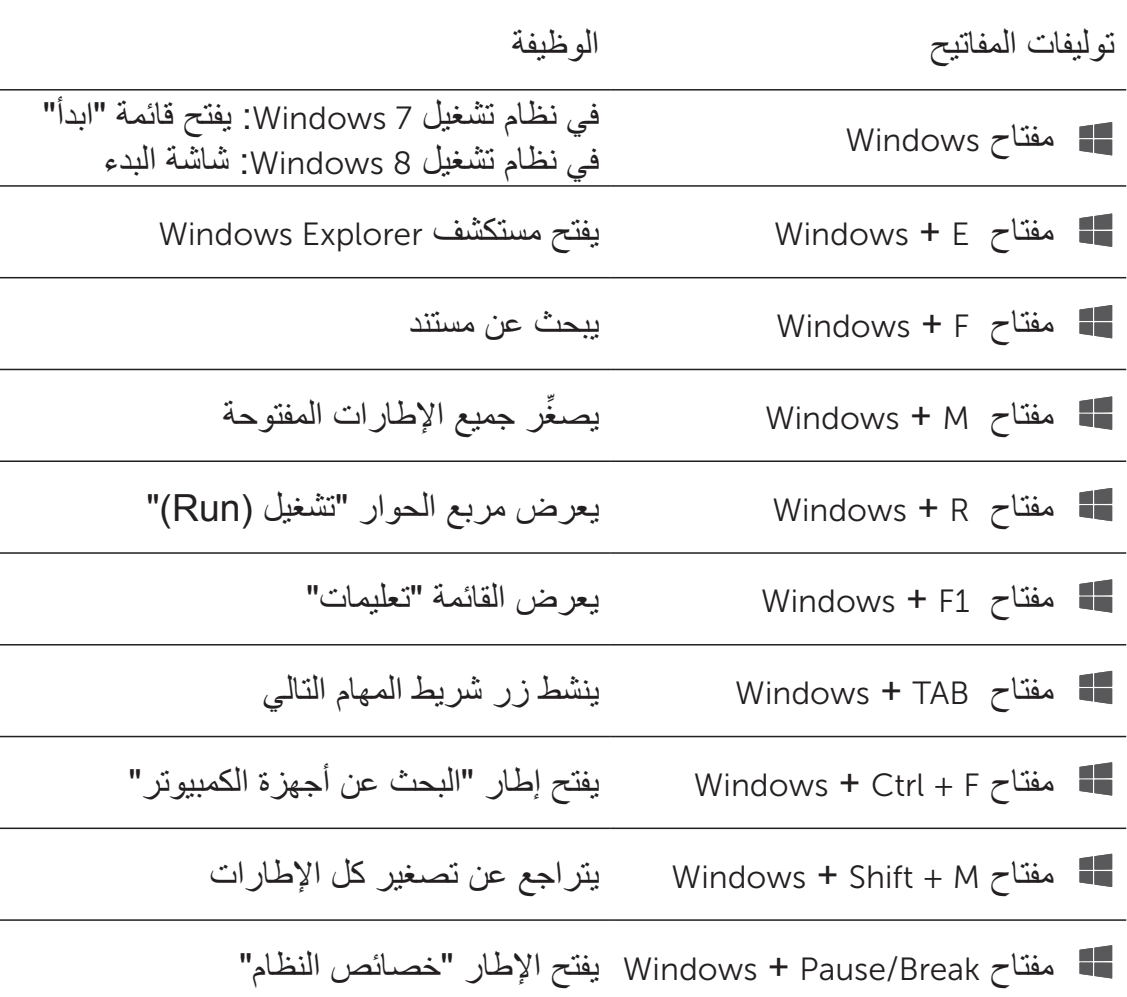

## **استكشاف المشكالت وإصالحها**

إذا كانت لديك مشكالت في لوحة المفاتيح:

- <span id="page-10-0"></span>• تحقق مما إذا كانت البطاريات مُركَّبة في الاتجاه الصحيح أم لا.
- ُ تحقق مما إذا كان مفتاح تشغيل لوحة المفاتيح م َّعين إلى "وضع التشغيل )On ")أم ال.
- أخرج البطاريات وأعد تركيبها. يضيء مصباح حالة الطاقة )باللون األبيض الخالص( لمدة 15 ثانية ثم ينطفئ.
	- افصل جهاز استقبال USB عن الكمبيوتر وأعد توصيله.
	- ِّ وصل جهاز استقبال USB بأحد منافذ USB األخرى بالكمبيوتر.
		- قم بإعادة تشغيل الكمبيوتر.

## **المواصفات**

<span id="page-11-0"></span>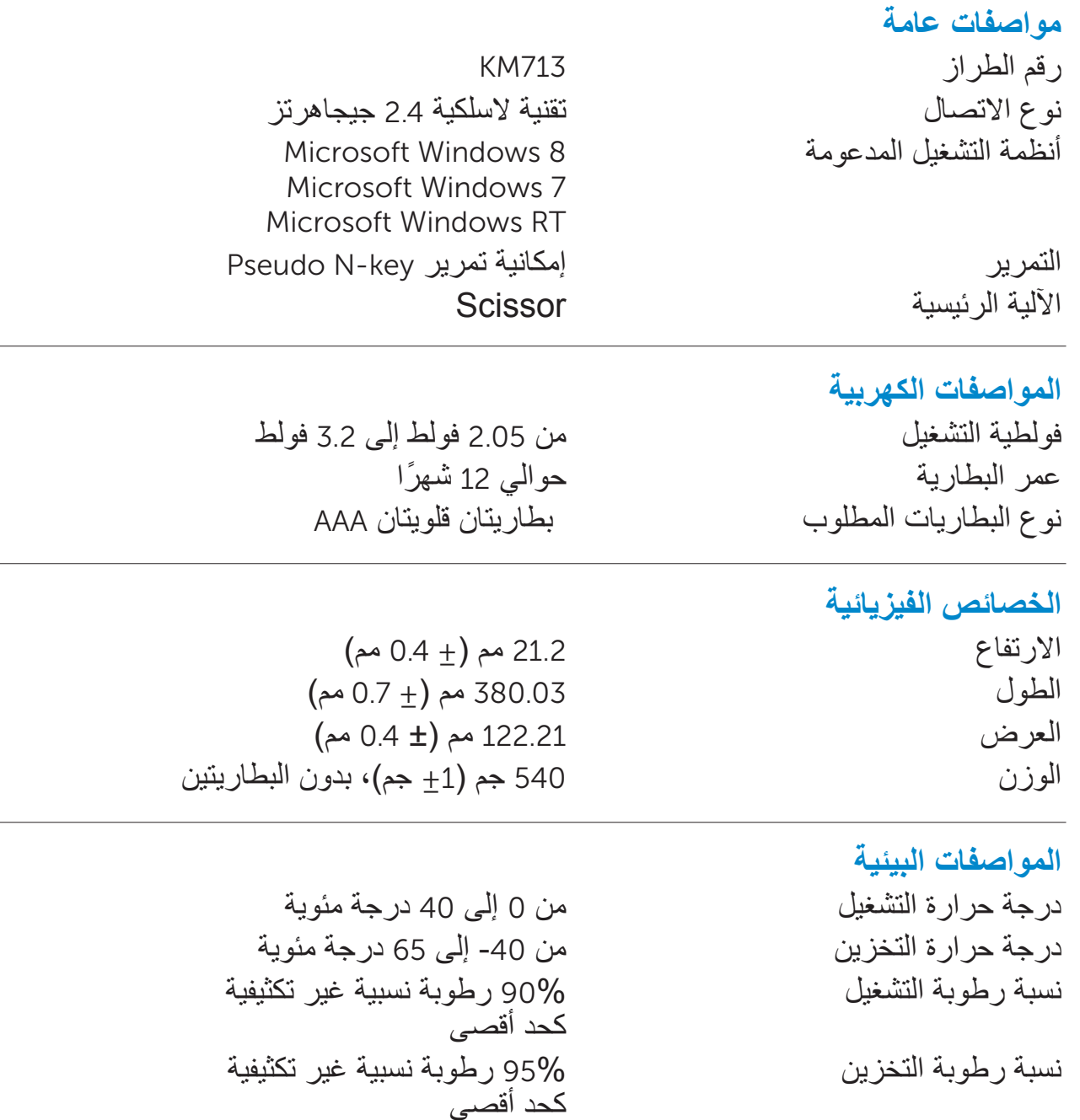

## **مواصفات التقنية الالسلكية** 2.4 **جيجاهرتز** اإلرسال الالسلكي اتصال ثنائي االتجاه نطاق يصل إلى 10 متر

**الميزات**

**منظر علوي**

<span id="page-12-0"></span>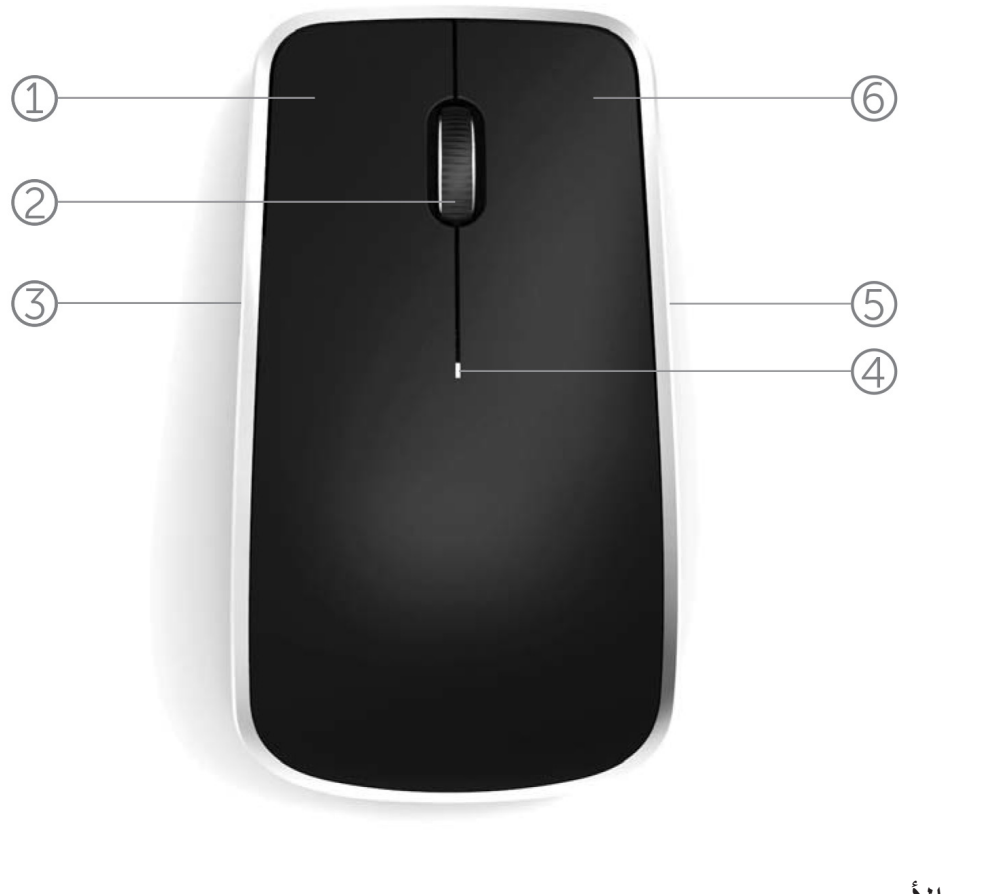

1. زر الماوس الأيسر 2. عجلة الإمالة .3 زر جانبي \* .4 مصباح حالة البطارية الوميض الأصفر الضارب للحمرة - يظهر عندما يكون شحن البطارية ضعيف. عندئذ، استبدل البطاريات. .5 زر جانبي \* 6 زر الماوس الأيمن

**[عودة إلى صفحة المحتويات](#page-2-0)**

**الميزات منظر سفلي**

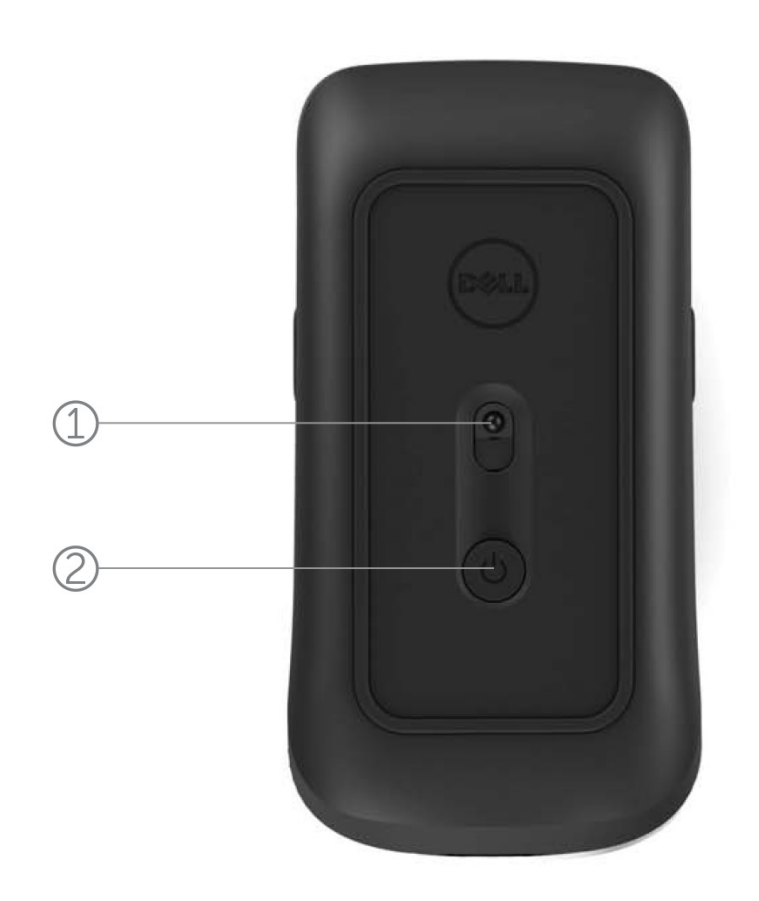

.1 مستشعر الليزر .2 زر الطاقة

## **لمحات عن االختصارات**

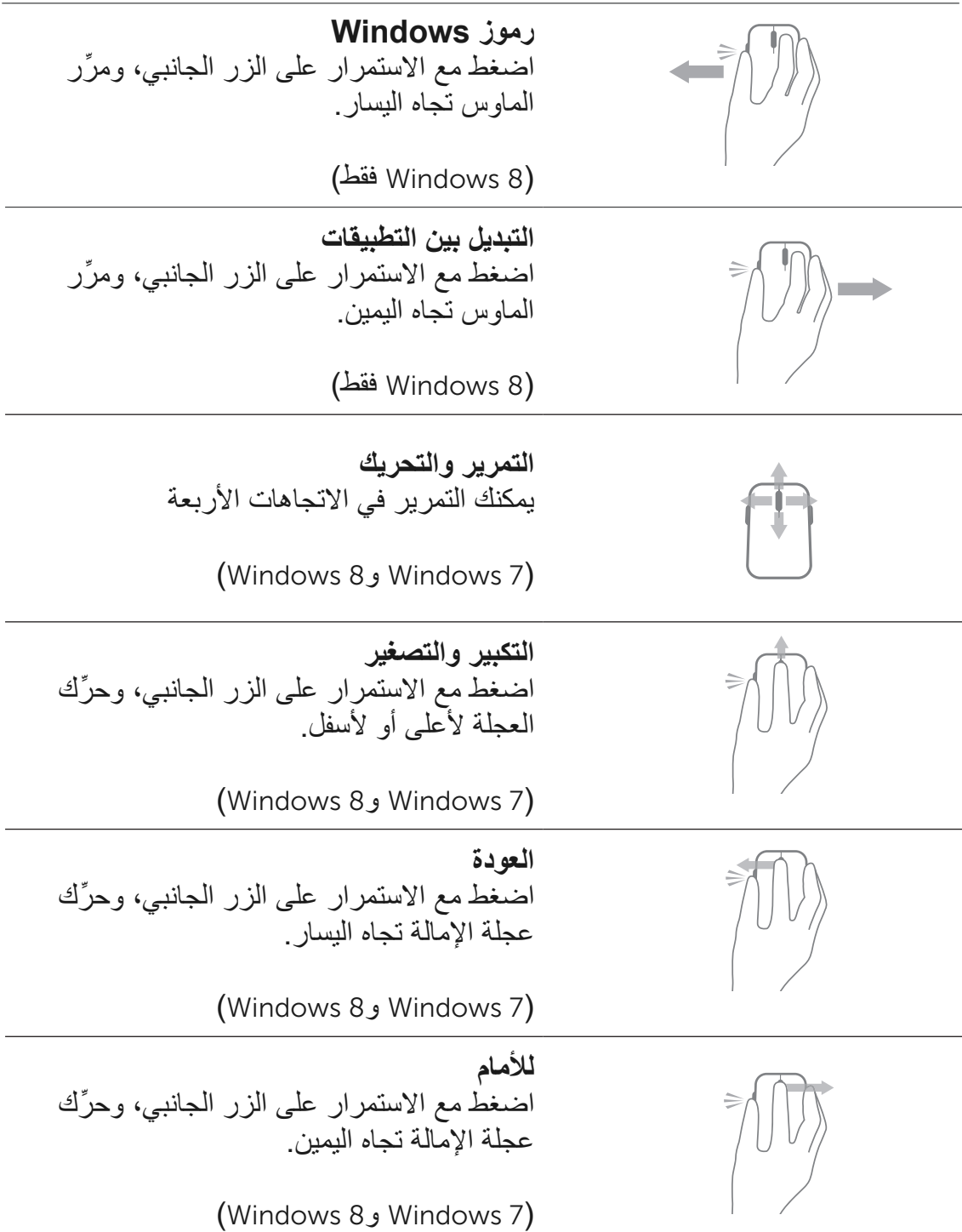

## **إطالة عمر بطارية الماوس**

يحتوي الماوس على ثلاثة أوضاع تشغيل مُدمَّجة به لحفظ طاقة البطارية:

.1 **وضع السكون:** عندما يبقى الماوس غير نشط لمدة 5 ثوان. **لتنشيط الماوس: قم بتحريكه أو النقر به أو تحريك العجلة.**

.2 **وضع السكون الطويل:** عندما يبقى الماوس غير نشط لمدة 5 دقائق. **لتنشيط الماوس: قم بتحريكه أو النقر به.**

3. **وضع الانقطاع:** عندما يُحمل الماوس هنا وهناك أو يُترك مواجهاً ألعلى لمدة 5 دقائق أو عندما يبقى غير نشط لمدة 4 ساعات. **لتنشيط الماوس: اضغط على زر الطاقة.**

## **استكشاف األخطاء وإصالحها**

إذا كانت لديك مشكالت في الماوس:

- <span id="page-16-0"></span>• تحقق مما إذا كانت البطاريات مُركَّبة في الاتجاه الصحيح أم لا.
	- تحقق مما إذا كان مصباح زر طاقة الماوس مضاء أم ال.
- أخرج البطاريات وأعد تركيبها. تحقق لترى مصباح زر الطاقة قد أضاء (بالأبيض الخالص) أم لا.
	- افصل جهاز استقبال USB عن الكمبيوتر وأعد توصيله.
- ِّ وصل جهاز استقبال USB بأحد منافذ USB األخرى بالكمبيوتر.
	- قم بإعادة تشغيل الكمبيوتر.

### **المواصفات:**

#### **مواصفات عامة**

رقم الطراز 514WM

<span id="page-17-0"></span>نوع االتصال تقنية السلكية 2.4 جيجاهرتز أنظمة التشغيل المدعومة 8 Windows Microsoft Microsoft Windows 7 Microsoft Windows RT

من 0 إلى 40 درجة مئوية

كحد أقصى

كحد أقصى

نسبة رطوبة التشغيل 90% رطوبة نسبية غير تكثيفية

#### **مواصفات عامة**

فولطية التشغيل من 0.95 إلى 1.8 فولط عمر البطارية حوالي 12 أغراً نوع البطاريات المطلوب بطاريتان قلويتان AA

**الخصائص الفيزيائية** االرتفاع 33.6 ± 0.3 مم العرض 58.4 ± 0.3 مم الطول 109.9 ± .0 مم الوزن 67 غرام، بدون البطاريتين

ا**لمواصفات البيئية**<br>درجة حرارة التشغيل درجة حرارة التخزين من -40 إلى 65 درجة مئوية نسبة رطوبة التخزين 95% رطوبة نسبية غير تكثيفية

**مواصفات التقنية الالسلكية** 2.4 **جيجاهرتز** الإرسال اللاسلكي اتصال ثنائي الاتجاه )الجهاز المرسل المستقبل( نطاق يصل إلى 10 أمتار

### **الضمان**

#### **الضمان المحدود وسياسات اإلرجاع**

<span id="page-18-0"></span>يسري على المنتجات التي تحمل العالمة التجارية لشركة Dell ضمان أجهزة محدود لمدة عام واحد.

إذا تم شراء المنتجات مع نظام Dell فإنه يتبع ضمان النظام.

#### **لعمالء الواليات المتحدة:**

تخضع عملية الشراء التي قمت بها واستخدامك لهذا المنتج التفاقية Dell الخاصة بالمستخدم النهائي، والتي يمكنك العثور عليها عبر الموقع www.dell.com/terms. تتضمن هذه الوثيقة بند تحكيم مُلزم.

#### **لعمالء أوربا ومنطقة الشرق األوسط وأفريقيا:**

تخضع المنتجات التي تحمل العالمة التجارية لشركة Dell التي يتم بيعها واستخدامها للحقوق القانونية المعمول بها الخاصة بالمستخدم الوطني وشروط أية اتفاقية بيع بالتجزئة قمت بإبرامها )والتي تنطبق عليك وعلى بائع التجزئة( وشروط عقد المستخدم النهائي لشركة Dell. كما يمكن أن تمنح شركة Dell ضماناً إضافياً على الأجهزة - يمكن العثور على التفاصيل الكاملة لعقد المستخدم النهائي لشركة Dell وشروط الضمان من خالل االنتقال إلى الموقع com.dell.www، واختيار البلد الخاص بك من القائمة أسفل الصفحة "الرئيسية" ثم النقر فوق الرابط "الشروط واألحكام" الخاص بشروط المستخدم النهائي أو الرابط "الدعم" لالطالع على شروط الضمان.

#### **لعمالء البلدان األخرى بخالف الواليات المتحدة:**

تخضع المنتجات التي تحمل العالمة التجارية لشركة Dell التي يتم بيعها واستخدامها للحقوق القانونية المعمول بها الخاصة بالمستخدم الوطني وشروط أية اتفاقية بيع بالتجزئة قمت بإبرامها )والتي تنطبق ً عليك وعلى بائع التجزئة( وشروط ضمان شركة Dell. كما أنه يمكن أن تمنح شركة Dell ضمانا إضافياً على الأجهزة - يمكن العثور على التفاصيل الكاملة لشروط ضمان شركة Dell من خلال الانتقال إلى الموقع com.dell.www، واختيار البلد الخاص بك من القائمة أسفل الصفحة "الرئيسية" ثم النقر فوق الرابط "الشروط والأحكام" أو الرابط "الدعم" للاطلاع على شروط الضمان.

#### **معلومات تنظيمية**

المعلومات التنظيمية لطراز لوحة المفاتيح: 713KM المعلومات التنظيمية لطراز الماوس: 514WM المعلومات التنظيمية لطراز المحول الملحق (دونغل): C-U0007

#### **المعلومات التنظيمية**

<span id="page-19-0"></span>تتوافق هذه الأجهزة مع الجزء 15 من قواعد لجنة الاتصالات الفيدرالية. يخضع تشغيل هذه الأجهزة للشرطين التاليين: (1) عدم تسبب الأجهزة في تداخلات ضارة و(2) تعين قبول الأجهزة لأي تداخلات من شأنها التسبب بعملية غير مرغوب بها.

لقد تم اختبار هذه المعدة ووجد أنها مطابقة لحدود الفئة B من الأجهزة الرقمية طبقاً للجزء 15 من قواعد لجنة االتصاالت الفيدرالية. وقد تم وضع هذه الحدود لتوفير حماية مناسبة ضد التداخالت الضارة عند التركيب داخل المنازل. تقوم هذه المعدة بتوليد واستخدام طاقة ترددات السلكية ويمكنها إصدار تلك الطاقة. إذا لم يتم تركيب المعدة واستخدامها وفقاً للتعليمات، فقد تتسبب المعدة في تداخلات ضارة لالتصاالت الالسلكية. وليس هناك ضمان، على الرغم من ذلك، بعدم حدوث تلك التداخالت عند القيام بتركيبها على وجه محدد. إذا تسببت هذه المعدة في تداخالت ضارة مع استقبال الراديو أو التلفزيون (وهو ما يمكن معرفته من خلال تشغيل المعدة وإيقاف تشغيلها)، فإنه ينصح بقيام المستخدم بتصحيح التداخل من خالل اتباع أحد اإلجراءات التالية أو جميعها:

- تغيير مكان الجهاز.
- زيادة المسافة الفاصلة بين الجهاز ووحدة االستقبال.
- توصيل الجهاز بمنفذ موجود بدائرة مغايرة لتلك الخاصة باألجهزة اإللكترونية األخرى.
	- استشارة البائع أو أحد فني األجهزة الالسلكية المؤهلين للحصول على المساعدة.

#### **اعتماد الوكالة**

Tick-C وFCC وCE وCB وUL وIC بكندا وSRRC بالصين وWPC بالهند وMIC باليابان وNTC بتايلند وiDA بسنغافورة وSIRIM بماليزيا وSDPPI بإندونسيا وGOST بروسيا وNTC بالفلبين و)CITC SASO )& بالمملكة العربية السعودية وTRA باإلمارات العربية المتحدة وMOC بالكويت وICASA بشمال أفريقيا.

### **االعتمادات**

#### **شعار** WHQL Microsoft

<span id="page-20-0"></span>لقد اجتازت لوحة المفاتيح والماوس الالسلكي 714KM من Dell اختبار شعار WHQL الذي تقوم به معامل Microsoft Windows لجودة األجهزة.

شعار WHQL هو نظام اعتماد تتم إدارته من قبل معامل Windows Microsoft لجودة األجهزة. وفي هذه الحالة، فإنه يضمن أن الجهاز متوافق مع أنظمة تشغيل Microsoft. لوحة المفاتيح والماوس مؤهلتان لالستخدام من خالل تطبيق مجموعة أدوات اختبار WHQL وقد تم إدراجهما في قائمة Microsoft [لألجهزة المتوافقة](http://www.microsoft.com/en-us/windows/compatibility/win8/CompatCenter/Home?Language=en-US).